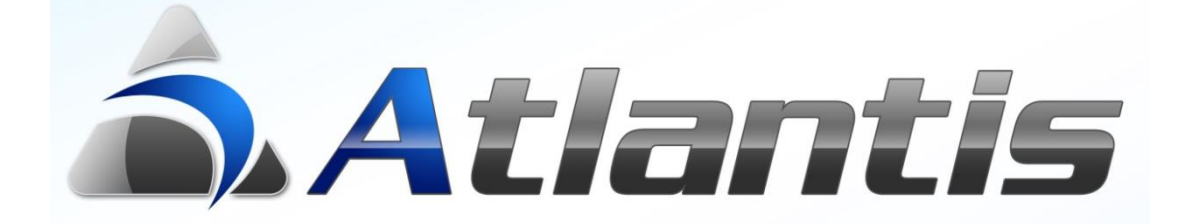

## **Ηλεκτρονική αρχειοθέτηση παραστατικών**

## **Γενική περιγραφή**

Η υπηρεσία αυτή είναι διαθέσιμη καθ' όλη τη διάρκεια που η εφαρμογή θα καλύπτεται από Σύμβαση Βασικής Υποστήριξης – Συντήρησης και θα αναστέλλεται χωρίς περεταίρω ενημέρωση, κατά τη διάρκεια που η εφαρμογή θα βρίσκεται εκτός σύμβασης.

Η ηλεκτρονική αρχειοθέτηση παραστατικών υλοποιεί με τη σειρά τα παρακάτω βήματα :

- Δημιουργεί το παραστατικό σε μορφή pdf
- Αποθηκεύει το pdf του παραστατικού σε προκαθορισμένο φάκελο
- Συσχετίζει το αποθηκευμένο σε μορφή pdf παραστατικό με τη αντίστοιχη συναλλαγή

Οι παραπάνω λειτουργίες πραγματοποιούνται τόσο από εκτύπωση παραστατικών μέσω του φορολογικού μηχανισμού Unisoft Tax Manager όσο και από εκτύπωση παραστατικών απ' ευθείας σε φυσικό εκτυπωτή.

Η ηλεκτρονική αρχειοθέτηση μπορεί να ενεργοποιηθεί για οποιαδήποτε συναλλαγή ή άρθρο λογιστικής που παράγει εκτύπωση σχεδιασμένης φόρμας.

Αφού ολοκληρωθεί η παραμετροποίηση, όπως περιγράφεται αναλυτικά στις επόμενες σελίδες, κάθε εκτύπωση παραστατικού με την κατάλληλη παραμετροποίηση, είτε προορίζεται προς τον φορολογικό μηχανισμό Tax Manager είτε προς φυσικό εκτυπωτή, αποθηκεύεται ηλεκτρονικά και συσχετίζεται με τη συναλλαγή (συσχετιζόμενα έγγραφα).

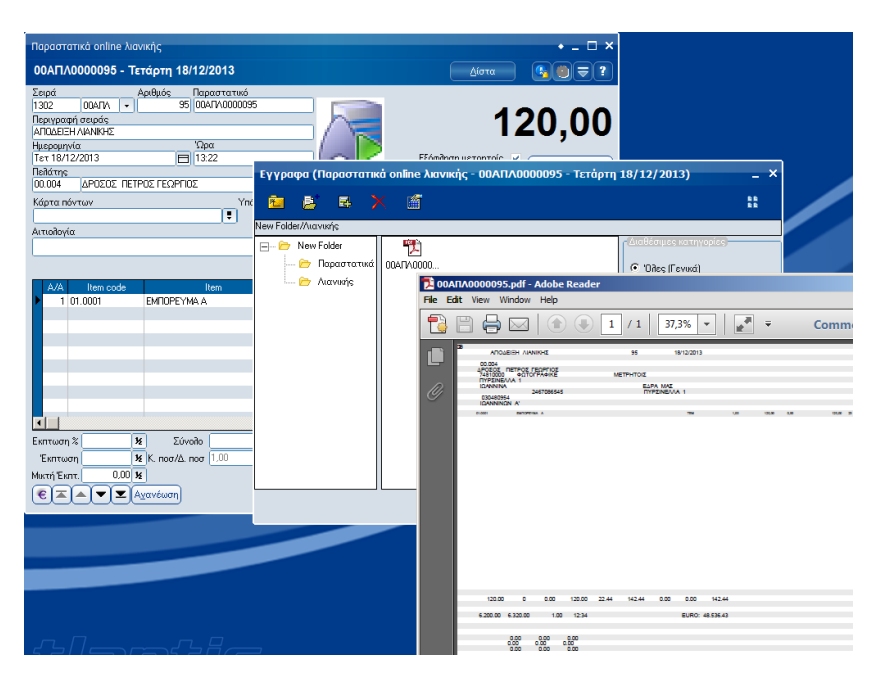

*Σημ*. Η δυνατότητα ηλεκτρονικής αρχειοθέτησης μέσω Unisoft Tax Manager είναι διαθέσιμη από την έκδοση 3.06 του λογισμικού οδηγού (driver) του Tax Manager.

## **Παραμετροποίηση**

Το στήσιμο της ηλεκτρονικής αρχειοθέτησης παραστατικών είναι απλό και υλοποιείται στο σημείο σχεδιασμού των φορμών.

Όροι χρήσης

Κατάλογος αρχείων

Στο μενού σχεδιασμού φορμών παραστατικών έχει προστεθεί η επιλογή "*Ηλεκτρονική αρχειοθέτηση*".

Η εργασία που έχετε επι⁄πέξει θα είναι διαθέσιμη καθ' όλη τι εργασία που έχετε επίπεξει σα είναι σιασευφή καυ στη<br>τη διάρκεια που η εφαρμογή θα καλύπτεται από Σύμβαση<br>Βασικήs Υποστήριξηs - Συντήρησηs, ενώ η λειτουργία τηs<br>θα ανασταλεί κατά το χρονικό διάστημα που η εφαρμογή<br>θα ε

Αποδέχομαι τους όρους χρήσης της εργασίας

- Γενικές παράμετροι
- Ειδικές παράμετροι Σχεδιασμός συναλλαγών
- Διατάξεις απαλλαγής ΦΠΑ Κωδικοί συναλλαγών ΓΓΠΣ
	- Τύποι συναλλαγών
- Τύποι κινήσεων
- Σειρές αρίθμησης παραστατικών
- ▼ Φόρμες παραστατικών

НА ектроvікή архе

| Συνέχεια || Ακύρωση

Επιλέγοντάς την, ο χρήστης ενημερώνεται με κατάλληλο μήνυμα για το ότι η δυνατότητα αυτή θα είναι διαθέσιμη μόνο κατά τη διάρκεια που η εφαρμογή θα καλύπτεται από Σύμβαση Βασικής Υποστήριξης – Συντήρησης.

Στη συνέχεια ορίζεται ο κατάλογος αποθήκευσης των ηλεκτρονικών παραστατικών.

Όπως θα δούμε παρακάτω, ο κατάλογος αυτός είναι βοηθητικός και χρησιμοποιείται απλώς ως προτεινόμενος κατά τον ορισμό καταλόγου στις φόρμες παραστατικών.

Εύρεση Αποδοχή Έξοδος

Επιλογή καταλόγου αρχείων Ηλεκτρονικής Αρχειοθέτησης

Σε κάθε φόρμα (γραφική ή draft), που θέλουμε να αρχειοθετείται ηλεκτρονικά, ορίζεται ο κατάλογος ηλεκτρονικής αρχειοθέτησης.

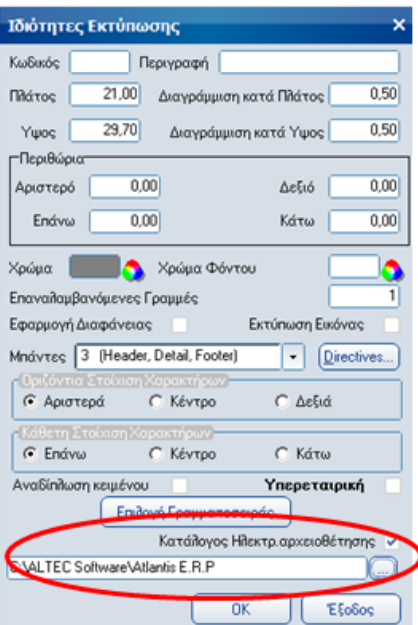

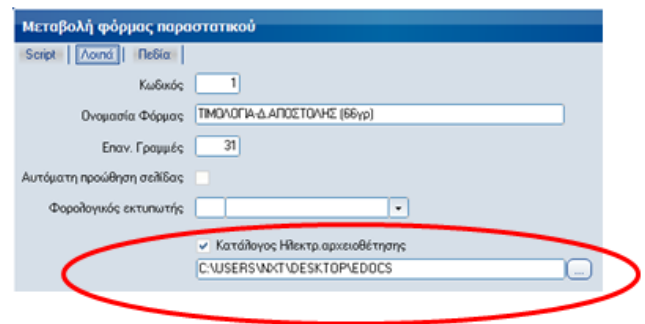

Αφού ολοκληρωθεί ο ορισμός αυτός, κάθε φορά που τυπώνεται η συγκεκριμένη φόρμα, ένα ηλεκτρονικό της αντίγραφο θα δημιουργείται, θα αποθηκεύεται στον φάκελο αυτό και θα προστίθεται στα συσχετιζόμενα έγγραφα της συγκεκριμένης συναλλαγής.